# **BkWin2010 –**

# **Rechnergestützte Baustellenkoordinierung**

## **Baustellen effektiv koordinieren**

Baustellen im Straßennetz wirken sich durch die Einschränkungen des vorhandenen Straßenraumes negativ auf den Verkehrsablauf nicht nur in der unmittelbar betroffenen

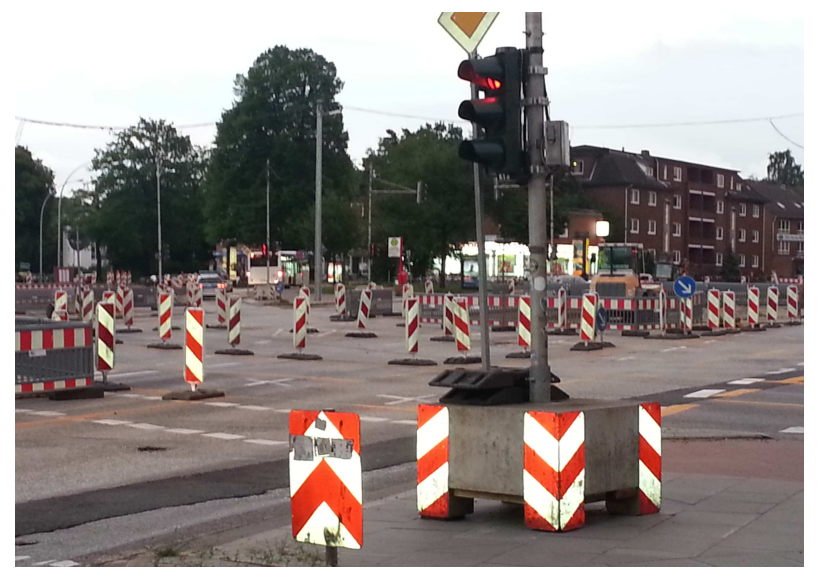

Straße aus. Die Sperrung von Fahrstreifen oder ganzen Richtungsfahrbahnen, die Einrichtung von Geschwindigkeitsbeschränkungen, Umleitungen oder Engstellensignalanlagen (Baustellenampeln) führen oft zu erheblichen Verkehrsbehinderungen.

Daher ist es anzustreben, dass alle Informationen über geplante und schon eingerichtete Baustellen an zentraler Stelle gesammelt werden und eine Koordinierung der Maßnahmen erfolgt. Außerdem müssen die

Informationen an verschiedene Dienststellen, für die die Kenntnis von Baustellen von Bedeutung ist, weitergegeben werden.

Voraussetzung für eine Koordinierung der Baustellentermine ist die Kenntnis aller geplanten Baustellen. Diese Informationen und die Daten des Straßennetzes sind die Basisdaten für eine erfolgreiche Koordinierungsdienststelle.

#### **Was ist BkWin2010?**

Das Programm BkWin2010 unterstützt die Mitarbeiter einer Koordinierungsstelle bei der umfangreichen Arbeit der Informationsbeschaffung, Auswertung und Einflussnahme auf Baustellentermine sowie bei der Koordinierung von Straßenbaustellen und Veranstaltungen, die den öffentlichen Straßenraum betreffen. Außerdem ermöglicht BkWin2010 die Veröffentlichung der wichtigsten Verkehrsbehinderungen im Internet.

Zur graphischen Darstellung und Bearbeitung von Baumaßnahmen dient das integrierte Programm

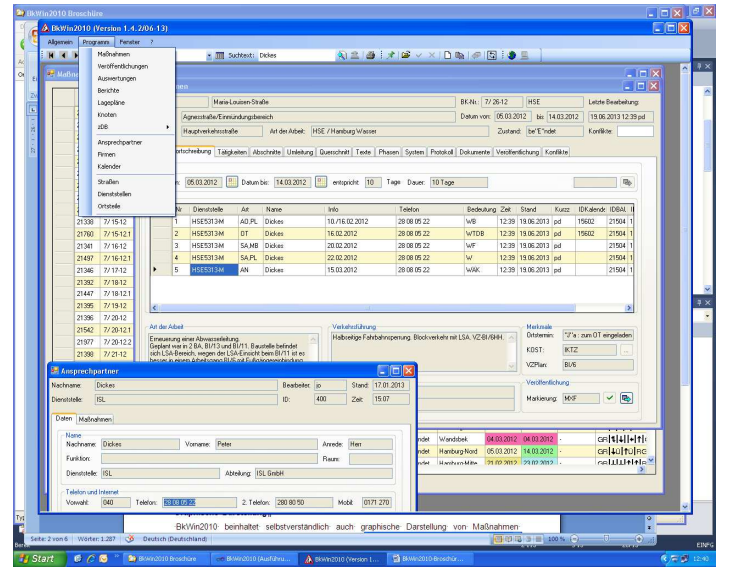

GeoMap, das Internet- und Intranet-Dienste zur Anzeige beliebiger Karten ermöglicht.

### **Effektives Arbeiten dank übersichtlicher Strukturen**

Der Benutzer profitiert von der strukturierten und übersichtlichen Benutzeroberfläche des

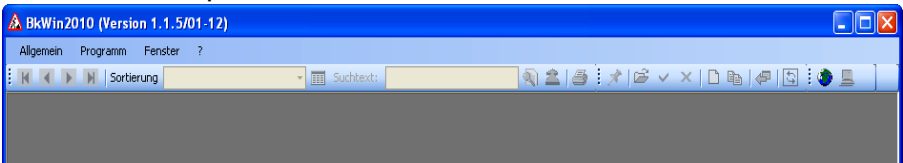

Programms BkWin2010. Alle Arbeitsabläufe in BkWin2010 sind für den Benutzer verständlich dargestellt und auf der

Stelle umsetzbar. Für die grundsätzliche Bedienung des Programms wird nur eine kurze Einarbeitungszeit benötigt. Alle Daten werden plausibel, vollständig und eindeutig durch die Verwendung von Formularen gespeichert.

Aus dem Hauptformular heraus können alle gewünschten Programmpunkte angewählt werden. Dabei ist zu beachten, dass dem Benutzer nur diejenigen Programmpunkte offen stehen, die ihm in BkWin2010 durch eine Rechteverwaltung zugeordnet sind.

Jeder Maßnahme wird in BkWin2010 zur einfachen Identifizierung eine eindeutige Baustellenkoordinierungsnummer (BK-Nr.) zugeordnet. Diese BK-Nr. kennzeichnet den Verursacher einer Maßnahme sowie den Entstehungszeitpunkt.

Ein wichtiger Bestandteil von BkWin2010 ist die gezielte Suche bestimmter Daten zur Datenaktualisierung und zur Auswertung von Daten.

#### **Wichtige Programmteile in BkWin2010**

Die Dateninhalte von Formularen eines Programmpunktes sind zur besseren Übersicht-

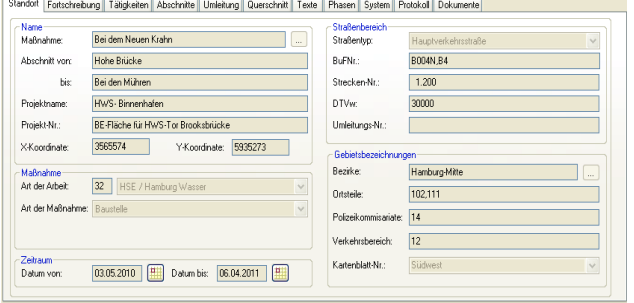

Merkmale der betroffenen Straßenabschnitte.

lichkeit über mehrere Karteikarten verteilt.

Der zentrale Menüpunkt in BkWin2010 dient der Versorgung und Auswahl von Baumaßnahmen. Hier befindet sich die Karteikarte "Standort", in der man die statischen Daten einer Maßnahme versorgen kann. Sie beinhaltet u.a.. die Bezeichnung der Maßnahme, Informationen zur Lage und Örtlichkeiten sowie bestimmte

Zentrale Karteikarte in diesem Menüpunkt ist die Karteikarte "Fortschreibung". Hier können die wichtigsten Daten zu einer Maßnahme kontinuierlich vermerkt, fortgeschrieben und abgerufen werden. Im oberen Bereich des Formulars wird der Zeitraum einer Maßnahme versorgt, der sich häufiger ändern kann.

Im unteren Bereich des Formulars stehen Textfelder zur Verfügung, in denen jeweils in

Form eines freien Textes die Tätigkeiten in Staats (Freienbarg (Tation and Danabarg (Danabarg (Danabarg (Danabarg (Danabarg (Prissen | Postor) | Galaxien | Postor) | Galaxien | Galaxien | Galaxien | Galaxien | Galaxien | G Bezug auf eine Maßnahme, die "Art der Arbeit", sowie die in diesem Zusammenhang stehenden Auswirkungen auf die "Verkehrsführung" beschrieben werden. Darüber hinaus kann der Straßenquerschnitt der betroffenen Straßenabschnitte durch Angabe der Fahrstreifen mit Richtungsbezug sowie von Seitenflächen und Sondernutzungsbereichen schematisch versorgt werden.

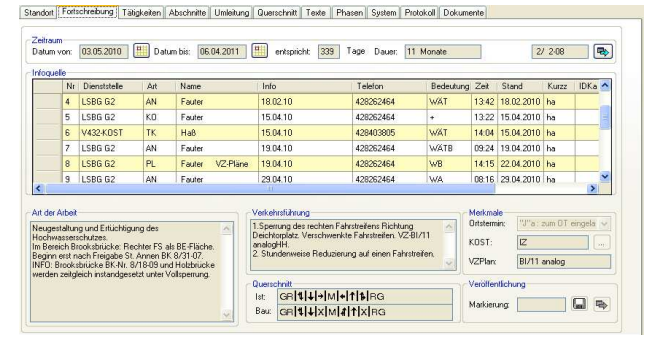

Auf einer weiteren Karteikarte "Tätigkeiten" können standardisierte Texte zur Beschreibung der Maßnahmen und der damit verbundenen Verkehrsbehinderungen erzeugt werden. Die Karteikarte "Phasen" dient zur Gruppierung von verschiedenen Maßnahmen. Auf der Karteikarte "Umleitungen" können Straßenabschnitte versorgt werden, die für einen Umleitung zu einer Maßnahme vorgesehen sind oder die für Veranstaltungen genutzt werden.

#### **Gezielte Auswertung der Daten**

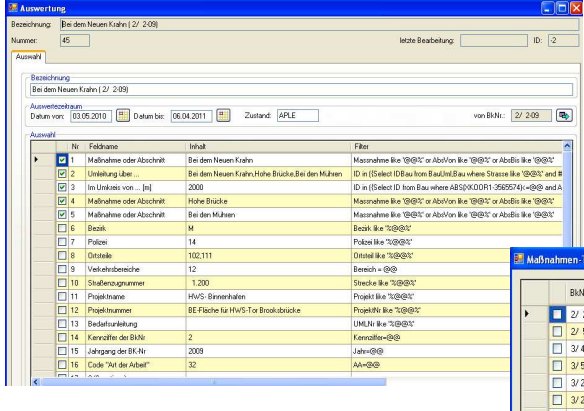

Der Programmteil "Auswertung" unterstützt den Benutzer bei der gezielten Suche von Maßnahmen im Datenbestand von BkWin2010. Jede Auswertung erhält einen vom Benutzer frei wählbaren Namen. Eine laufende Nummer wird von BkWin2010 automatisch vergeben.

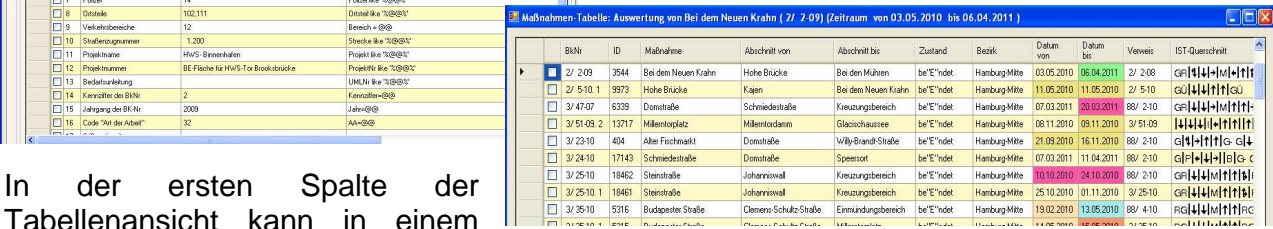

Tabellenansicht kann in einem Ankreuzfeld aus der Liste der ausgewerteten Maßnahmen eine weitere Auswahl relevanter Maßnahmen vorgenommen werden.

Nur diese ausgewählten Maßnahmen werden beim Drucken von Listen oder beim Export in eine Excel-Datei berücksichtigt. Wird keine Maßnahme angehakt, werden alle Maßnahmen berücksichtigt.

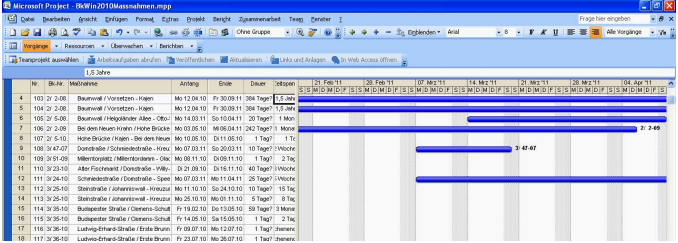

Der Benutzer kann die Auswertetabelle in ein MS- Projekt übertragen und dort weiterbearbeiten.

#### **Graphische Darstellung**

BkWin2010 beinhaltet ein kartenbasierendes graphisches Programm zur Darstellung von Maßnahmen und verkehrstechnischen Einrichtungen. Hierfür dient das Zusatzprogramm GeoMap. Nach Aufruf von GeoMap erscheint abhängig vom aktuellen Programmpunkt ein

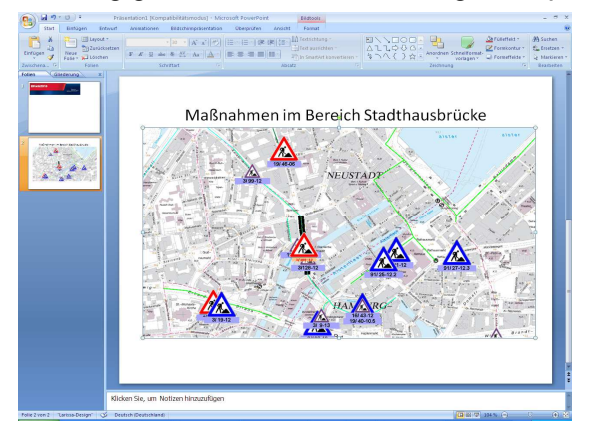

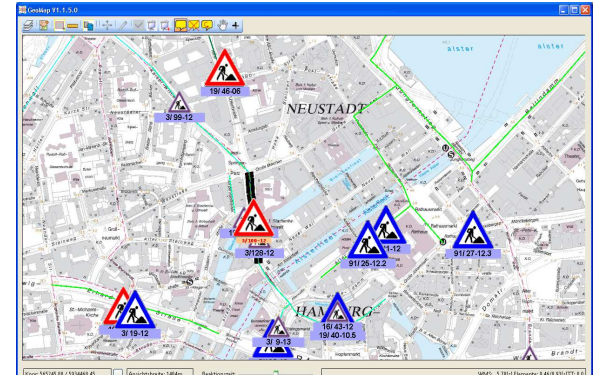

Kartenausschnitt mit der Darstellung von Inhalten zu dem aktuellen Datensatz. Je nach Größe des Ausschnitts werden über die hinterlegten WMS-Dienste die geeigneten Karten als Hintergrundinformation ausgegeben. In jedem Kartenausschnitt wird in der Regel, abhängig von den Einstellungen, das zugehörige Straßennetz in Form von farbigen Linien zusätzlich dargestellt. GeoMap besitzt folgende Funktionalitäten:

Markieren der von der Maßnahme betroffenen Straßenabschnitte, Markieren einer Umleitungsstrecke, Positionieren eines Baustellensymbols sowie das Ausmessen von Strecken, ferner das Kopieren der Karteninhalte zum Drucken und die Übernahme von Karteninhalten in MS- PowerPoint.

#### **Firmen- und Ansprechpartnerdaten verwalten**

Die Mitarbeiter der Koordinierungsstelle stehen im ständigen Kontakt zu Mitarbeitern der verschiedenen Abteilungen von Behörden, Ingenieurbüros und anderen Institutionen, um Informationen zu Maßnahmen zu erhalten oder weiterzureichen. Daher werden die wichtigsten Kontaktdaten der Mitarbeiter im Datenbestand von BkWin2010 gespeichert. Weiterhin können die Daten der Ansprechpartner jederzeit in BkWin2010 verwaltet und einer Firma bzw. Behörde zugeordnet werden.

Natürlich können in BkWin2010 auch die wichtigsten Daten wie z.B. Anschrift, Telefonnummern und e-Mail-Adressen von Behörden, Ingenieurbüros und anderen Institutionen versorgt und abgefragt werden.

#### **Kalender und Terminplanung**

Ein wesentlicher Bestandteil der Arbeit der Koordinierungsstelle liegt in der Wahrnehmung

Daten Teilnehmer Protokoll

von Besprechungsterminen. Diese Termine finden zum einen in Form von Ortsterminen zur Begutachtung einer oder mehrerer Maßnahmen vor Ort statt, zum anderen werden Besprechungen in anderen Dienststellen, Firmen, Institutionen oder auch in den Räumen der Koordinierungsstelle durchgeführt. Alle Termine können im Programmteil "Kalender" verwaltet werden. Zusätzlich besteht eine Schnittstelle zwischen dem

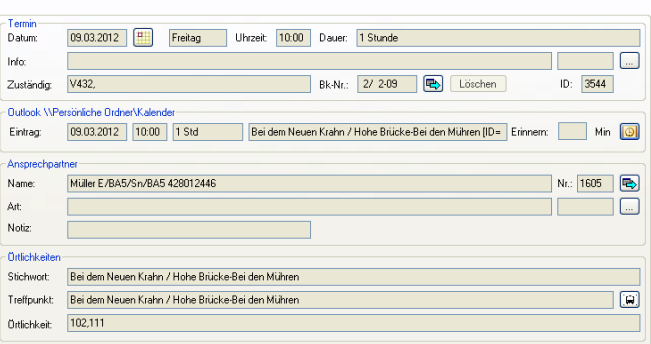

Kalender von BkWin2010 und dem Programm MS- Outlook, das ebenfalls von den Mitarbeitern der KOST zur Versorgung von Terminen eingesetzt wird.

#### **Straßen und Ortsteile**

Der Datenbestand des Programms BkWin2010 umfasst sämtliche Straßen und Straßenabschnitte, auf denen sich die von der Koordinierungsstelle zu bearbeitenden

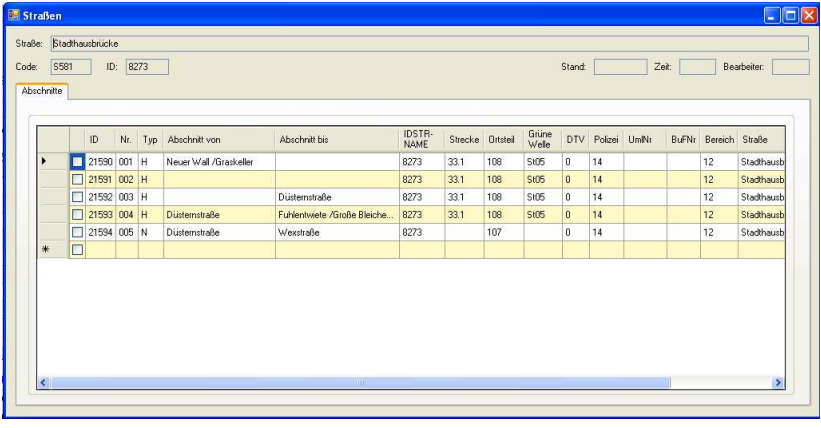

Maßnahmen befinden können. Natürlich können sämtliche Straßen und Straßenabschnitte in BkWin2010 fortgeschrieben werden. Jede Straße besitzt einen eindeutigen Straßenschlüssel, da ein Straßenname in einer Stadt oder Region mehrfach vorkommen kann.

Jede Straße wird in Abschnitte untergliedert. Die Abschnitte werden in der Regel von zwei Straßeneinmündungen begrenzt.

Unter anderem werden in BkWin2010 auch alle Ortsteile verwaltet. Ein Ortsteil ist die kleinste verwaltungstechnische Einheit eines Stadtgebietes und wird durch einen numerischen Wert definiert. Bei der Versorgung einer Baustelle wird mit Hilfe der Ortsteilnummer der zugehörige Bezirk ermittelt.

#### **Einbindung der Microsoft Office Produkte**

In BkWin2010 werden alle Formulare und Listen über MS-Word erstellt und gedruckt. Dafür gibt es zahlreiche Vorlagen in BkWin2010. Die Bearbeitung vorhandener und das Hinzufügen von neuen Vorlagen ist Bestandteil von BkWin2010.

Die Anwahl des Menüpunktes "Excel-Export" ermöglicht die Übertragung von Dateninhalten in ein Excel-Formular. Dabei werden alle Datensätze mit allen Datenfeldern, die in der Tabellenansicht des aktuellen Programmteils angezeigt werden, in ein Excel-Formular übertragen. Anschließend wird das

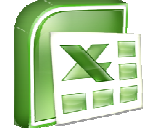

Excel-Formular geschlossen und im temporären Verzeichnis unter dem Namen des Programmteils abgespeichert.

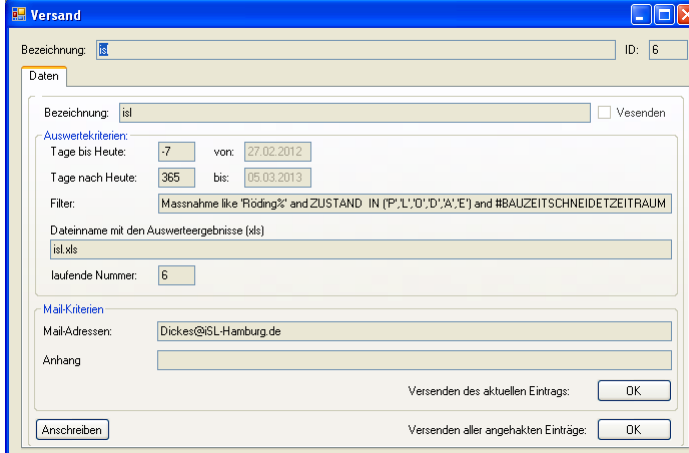

BkWin2010 beinhaltet eine Funktionalität zur automatischen Versendung von Excel-Listen mit Maßnahmen, die gezielt nach Adressat und Aufgabenbereich zusammengestellt werden. Die Versendung dieser Listen erfolgt über MS-Outlook.

Ein Versand von Auswertelisten zu einem Adressaten kann auch direkt aus dem Programmteil "Versand" erfolgen.

#### **Maßnahmenveröffentlichung im Internet**

Der Programmteil "Veröffentlichung" ermöglicht die Zusammenstellung von ausgewählten Maßnahmen aus allen gespeicherten Daten des Programms BkWin2010 in einem speziell

dafür vorbereiteten Formular, um daraus die wichtigsten Maßnahmen zu veröffentlichen. Als Medium für die Veröffentlichung dient das Internet.

Vor der Veröffentlichung im Internet werden in dem Programmteil "Veröffentlichung" Informationen zur jeder Maßnahme ergänzend hinzugefügt, die speziell für die Veröffentlichung benötigt werden.

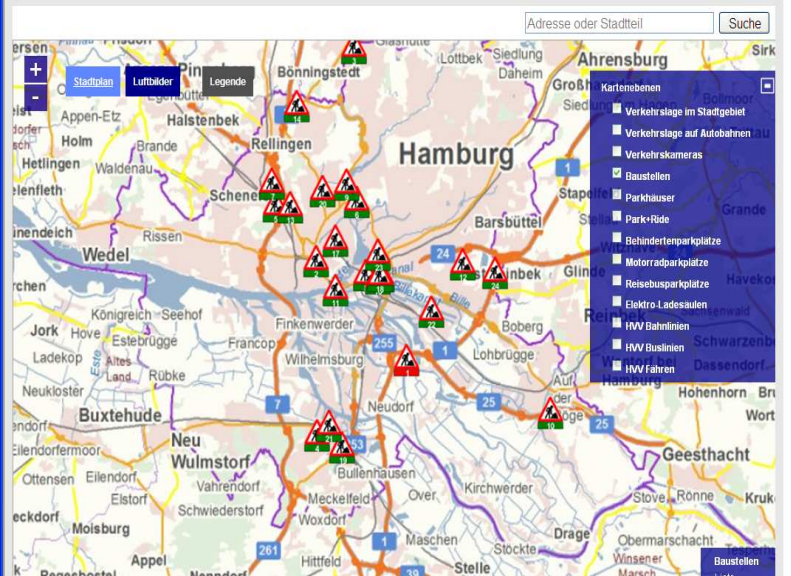

Zur Veröffentlichung der Maßnahmen ist für die Stadt Hamburg der Landesbetrieb Geoinformation und Vermessung (LGV) zuständig, der die Internetseite (http://www.hamburg.de/baustellen) für die Koordinierungsstelle betreibt.

#### **Datenbank**

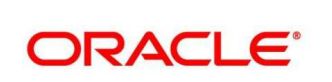

Die Speicherung der Daten von BkWin2010 erfolgt auf einem Oracle-Server. Alternativ ist auch jede andere SQL-fähige Datenbank als zentrale Datenbank geeignet.

Die Datenbank beinhaltet alle Datenbanktabellen, die von BkWin2010 benötigt werden. Zu allen Datenbanktabellen gibt es geeignete Formulare in den Programmteilen, mit Hilfe derer die Inhalte der Datenbanktabellen fortgeschrieben werden können.

#### **Referenzen**

Das Programm BkWin2010 bzw. seine Vorgängerversionen ist seit über 20 Jahren in der Koordinierungsstelle KOST der Stadt Hamburg im Einsatz. Auch die Stadt Essen setzt das Programm seit vielen Jahren in ihrer Dienststelle ein.

#### **Support: schnell, kompetent und freundlich**

Für Fragen zur Installation oder Bedienung des Programms steht Ihnen ein kompetenter und freundlicher Mitarbeiter zur Verfügung.

Ihr Ansprechpartner für BkWin2010:

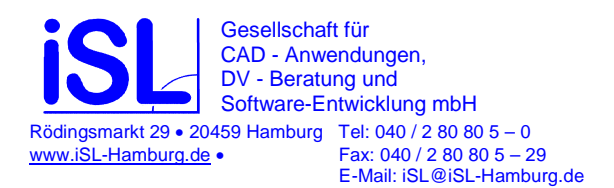